How To Manage Your Account Quick Reference Guide - Article Galaxy Gadget Store

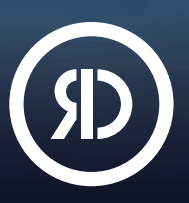

Reprints Desk's Article Galaxy platform features a Gadget Store that works like an app store. It offers a vast library of task-specific research apps, called Gadgets. Use Gadgets to enhance your research, save time, and accelerate discovery. In the Gadget Store, it's easy to find the Gadgets that meet your needs—create your free account or choose a paid plan that's right for you. [View Pricing](https://info.reprintsdesk.com/pricing).

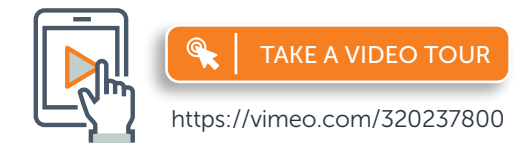

For more information, please visit [info.reprintsdesk.com/gadget-store](http://info.reprintsdesk.com/gadget-store)

# Open Your Free Gadget Store Account

- 1. Visit the Gadget Store website and click on Create Your Account OR
- 2[.](https://www.reprintsdesk.com/login/login.aspx?sso=563-1) Start browsing the Gadget Store and click on **Sign Up** in the menu.  $\bigcirc$  - -
- 3. Sign up at <https://www.reprintsdesk.com/login/signup.aspx>
- 4. Enter your information to sign up for your free account.

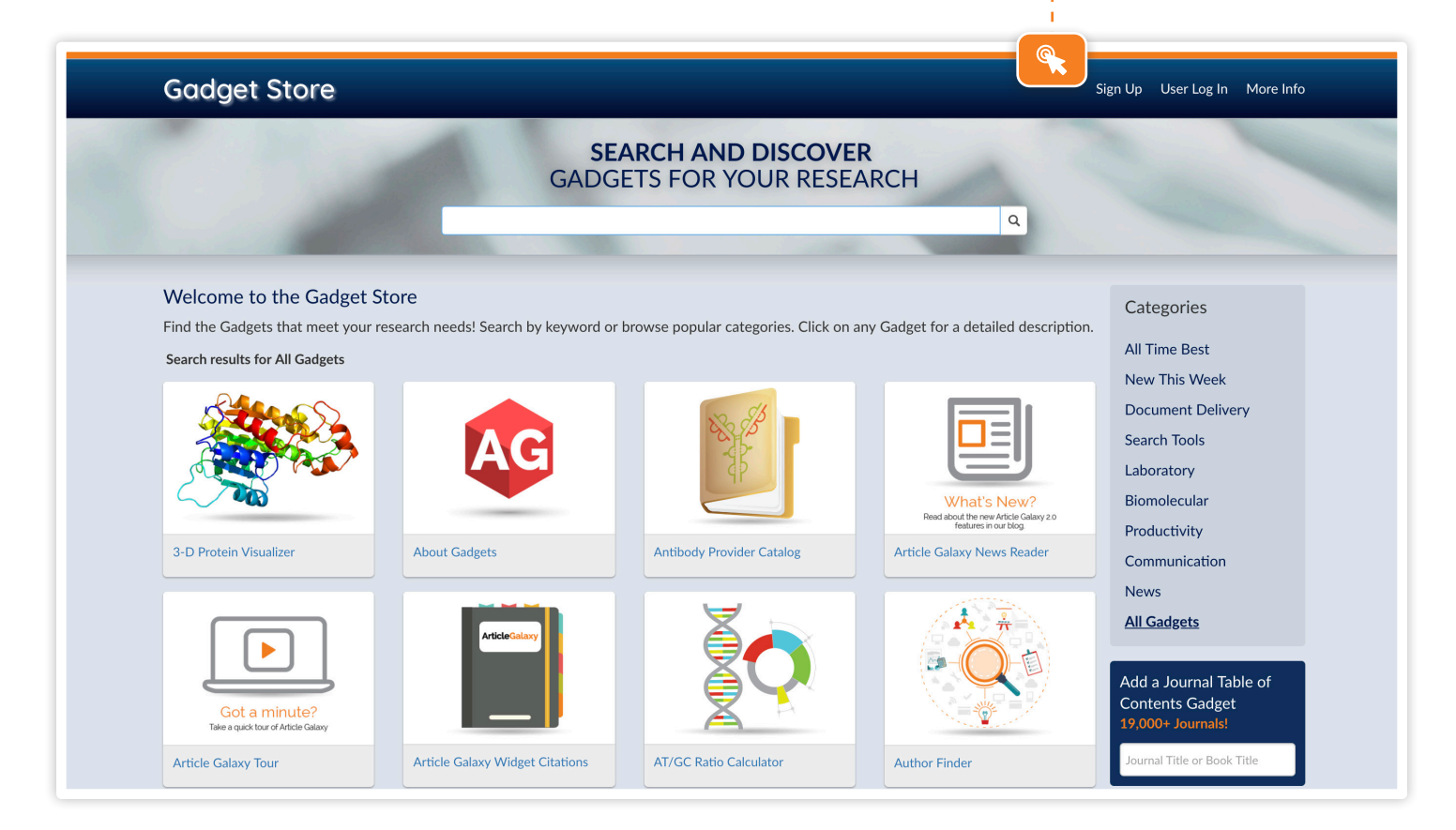

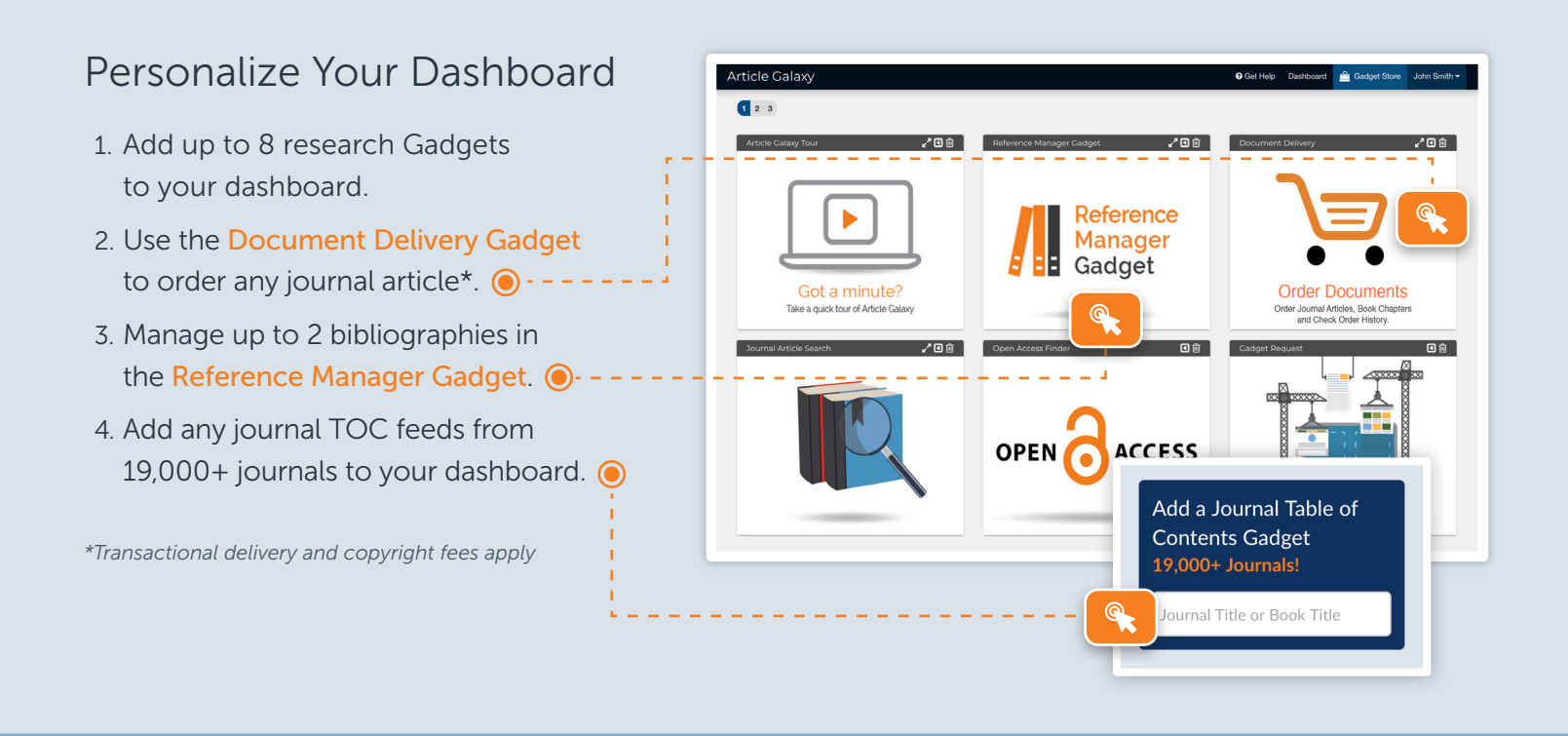

### Upgrade to Single-License Professional Plan

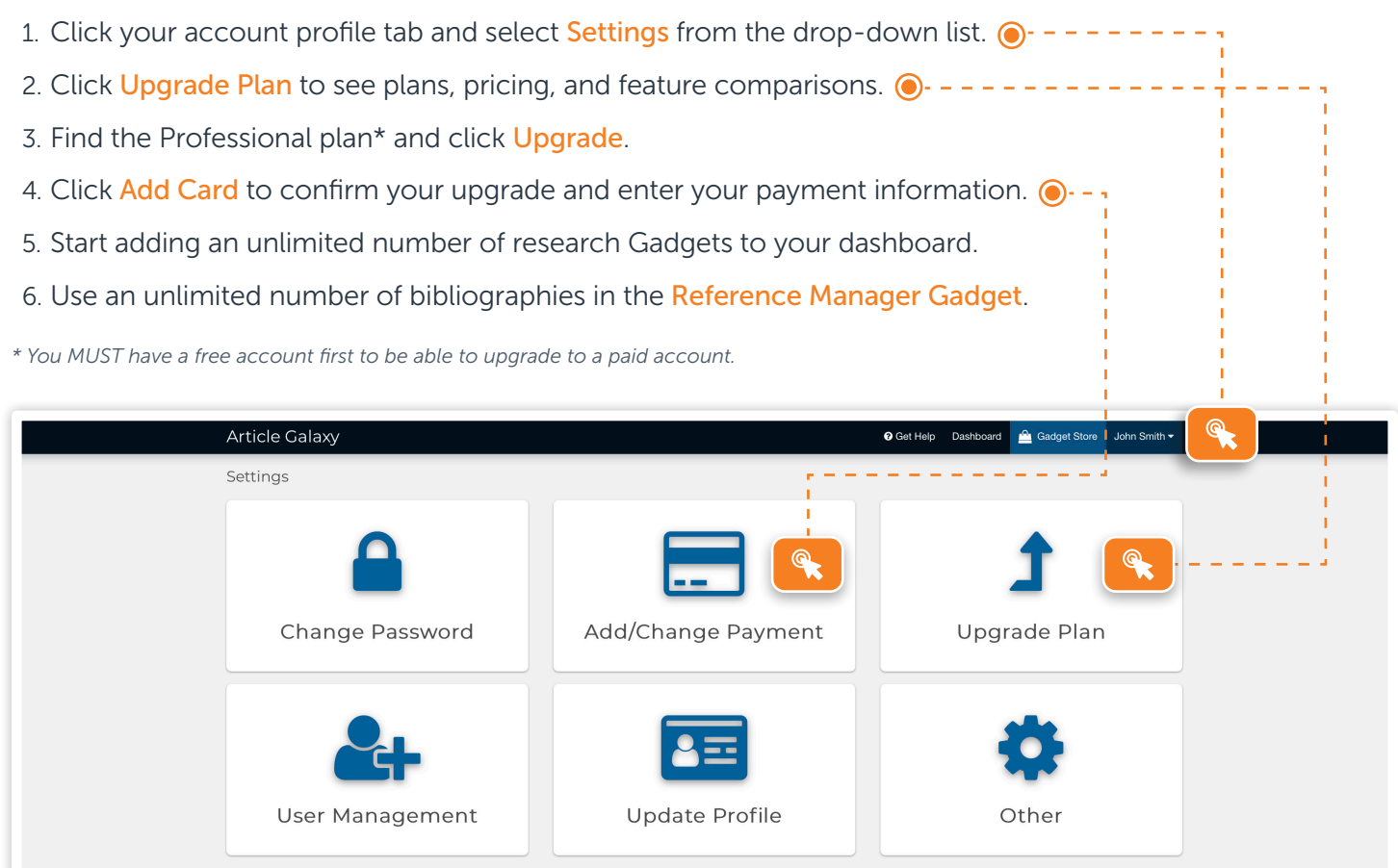

# Upgrade to 25-License Workgroup Plan

- 1. Click your account profile tab and select Settings from the drop-down list.  $\bigcirc$  - -
- 2. Click Upgrade Plan to see plans, pricing, and feature comparisons.  $\bigcirc$  - - - -
- 3. Find the Workgroup plan\* and click Upgrade.
- Change Password Add/Change Payment Upgrade Plan  $2 =$ Update Profile User Management Other
- 4. Click Add Card to confirm your upgrade and enter your payment information.  $\odot$
- 5. Start adding and managing up to 25 users by clicking User Management.  $\odot$
- 6. You can now collaborate and share research with your workgroup.

*\*You MUST have a free account first to be able to upgrade to a paid account.*

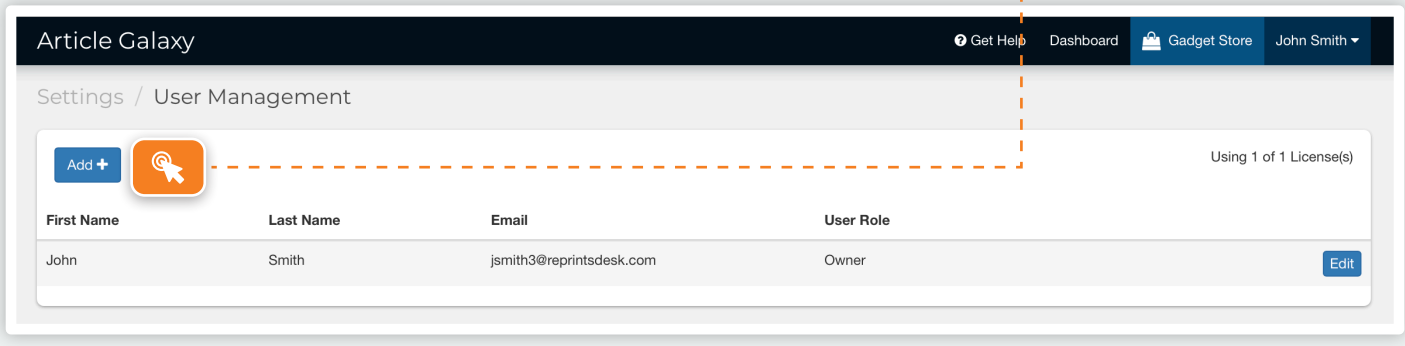

## Upgrade to Enterprise Plan

- 1. Contact us at <https://info.reprintsdesk.com/sales>
- 2. Call us at +1 (310) 477-0354
- 3. An Enterprise plan will include Article Galaxy access across your company, monthly billing, and many more advanced features.

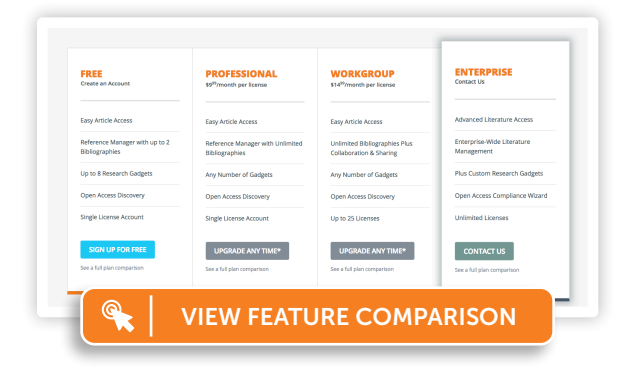

REPRIN The Content Workflo

#### CONTACT CUSTOMER SUPPORT

[customersupport@reprintsdesk.com](mailto:customersupport%40reprintsdesk.com?subject=) | +1 (310) 477-0354 | [reprintsdesk.com](https://info.reprintsdesk.com)

© 2019 Reprints Desk, Inc., A Research Solutions, Inc. Company - All Rights Reserved.